<https://elib.maruzen.co.jp/> にアクセスします。

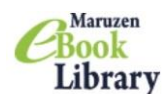

Maruzen eBook Libraryは、学術書籍に特化した機関向け電子書籍配信サービスです。

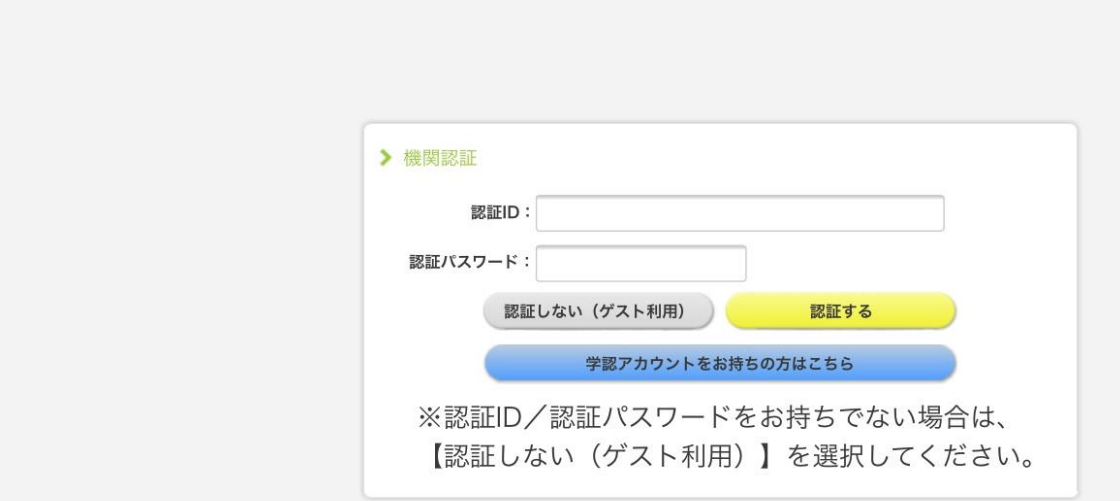

M

【学認アカウントをお持ちの方はこちら】をクリックします。

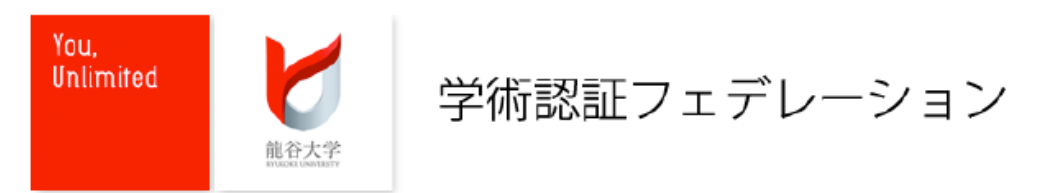

ユーザー名とバスワードを入力してください。 Enter your username and password below to log in.

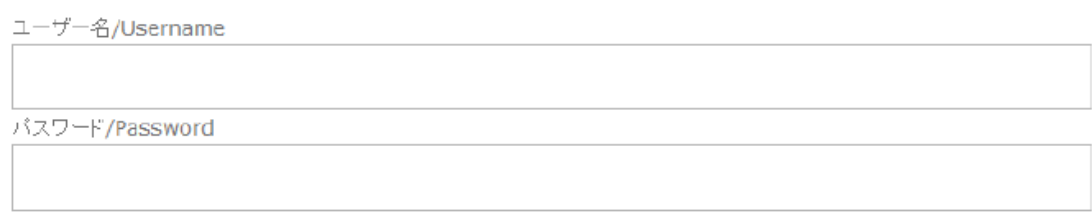

Login

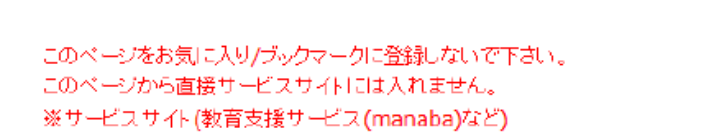

ユーザー名とパスワード(全学統合認証 ID・PW)を入力し、Login をクリック

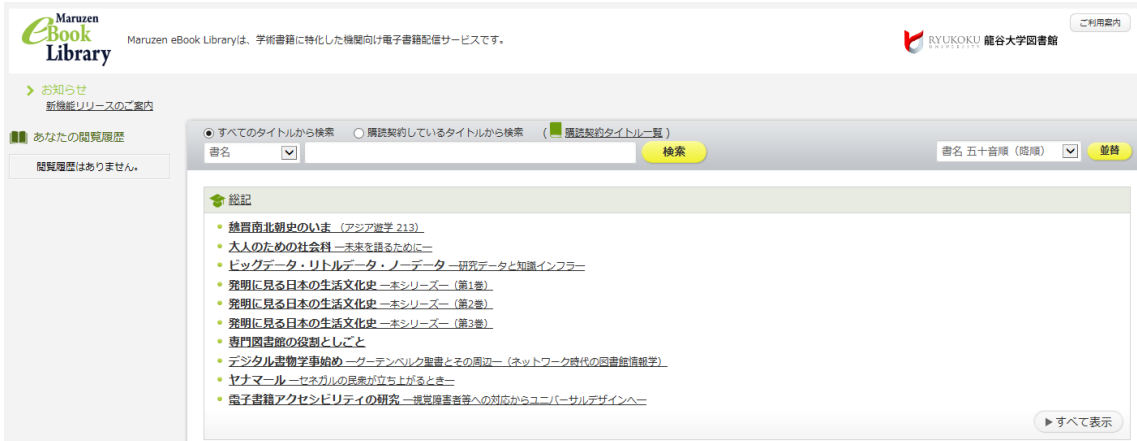

画面右上に龍谷大学図書館と表示されていれば、利用可能です。